# Speak 410 Jabra

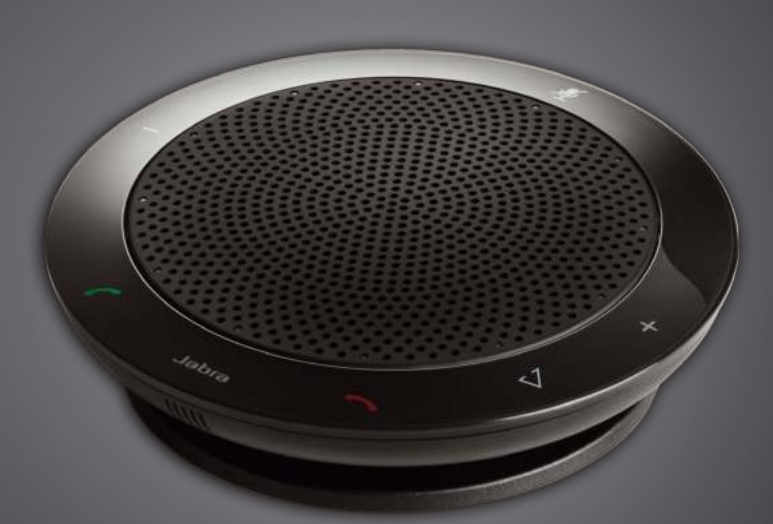

## <u>. . . . . . . . .</u> Jabra <sup>GN</sup> Manual de usuario

**GN Making Life Sound Better** 

### **CONTENIDO**

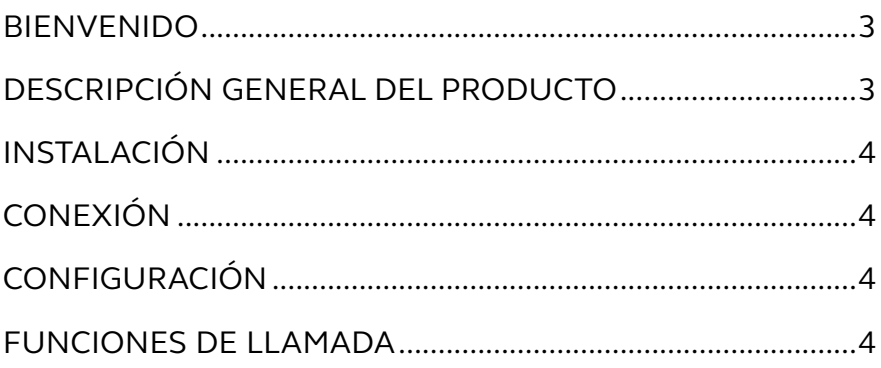

### <span id="page-2-0"></span>**BIENVENIDO**

Enhorabuena por la compra del nuevo Jabra SPEAK 410. Estamos seguros de que disfrutará de todas sus características y lo encontrará fácil de usar.

### **Características del Jabra SPEAK 410**

- Audio de banda ancha para obtener una calidad de sonido excepcional.
- Micrófono omnidireccional
- Controles de llamada totalmente integrados para controlar el softphone a distancia.
- Llamada en espera (requiere un softphone compatible con función de llamada en espera).
- Indicadores LED y acústicos.
- Marcación rápida con el pulsador inteligente\* (debe activarlo en Jabra Direct, necesita un softphone compatible con funcionalidad de marcación rápida).

### DESCRIPCIÓN GENERAL DEL PRODUCTO

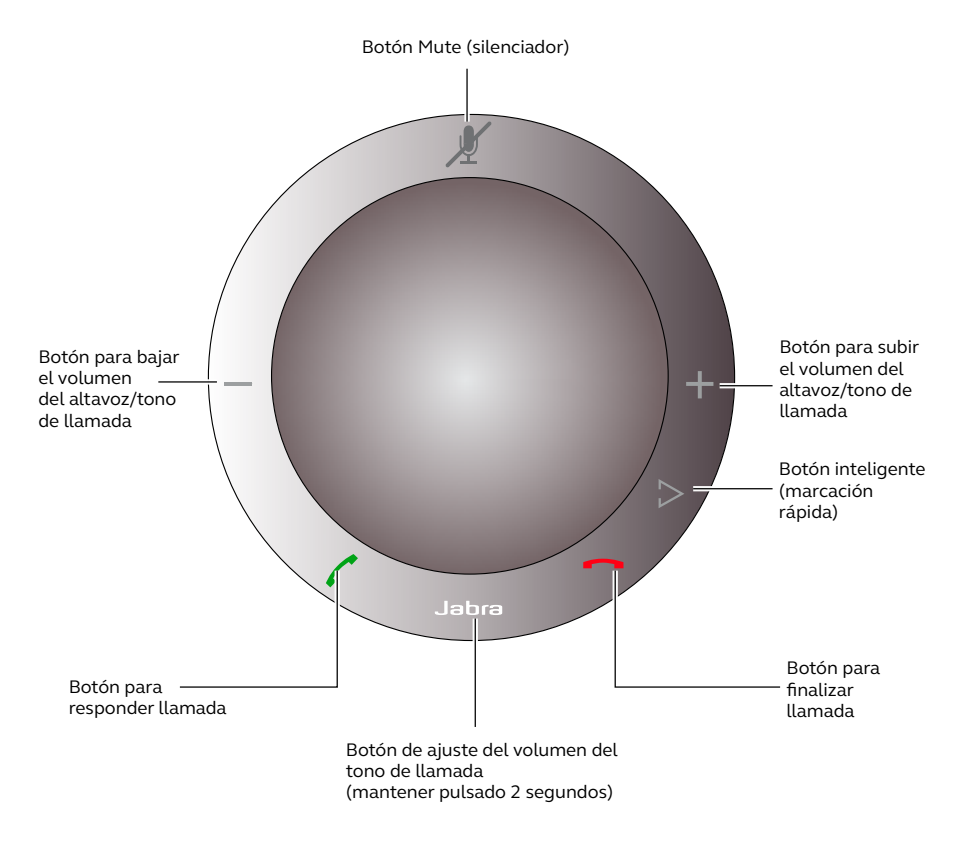

\*Las variantes de Speak 410 más recientes (con el botón inteligente) tienen una ID de versión que empieza por B o posterior. Las variantes de Speak 410 más antiguas (sin botón inteligente) tienen una ID de versión que empieza por A.

La ID de versión se encuentra en la parte inferior del Speak 410.

### <span id="page-3-0"></span>INSTALACIÓN

### **Jabra Direct**

Jabra Direct es un conjunto de software diseñado para asistir al Jabra SPEAK 410. Descargue e instale Jabra Direct de www.jabra.com/pcsuite.

### CONEXIÓN

Para conectar el Jabra SPEAK 410, conecte el cable USB del auricular a cualquier puerto libre USB del PC o de un concentrador de puertos (hub) alimentado por la corriente. La LED del Jabra se encenderá en color blanco para indicar que el altavoz está conectado y recibe corriente.

Nota: El altavoz debe estar conectado a un puerto USB del PC o a un concentrador de puertos alimentado por la corriente, y no a un puerto alimentado por bus (como un teclado con USB integrado).

### CONFIGURACIÓN

Cuando el Jabra SPEAK 410 se conecte al PC, Windows configurará automáticamente el altavoz como el dispositivo de audio predeterminado.

Para cambiar manualmente el dispositivo de audio predeterminado en Windows:

- 1. Haga clic en **Inicio** de Windows y a continuación abra el **Panel de control**
- 2. Abra **Dispositivos de sonido y audio** y seleccione la pestaña **Audio**.
- 3. En Reproducción y Grabación, elija el dispositivo preferido de audio como dispositivo predeterminado. Haga clic en Aplicar para guardar la configuración.

### FUNCIONES DE LLAMADA

#### **Funciones básicas**

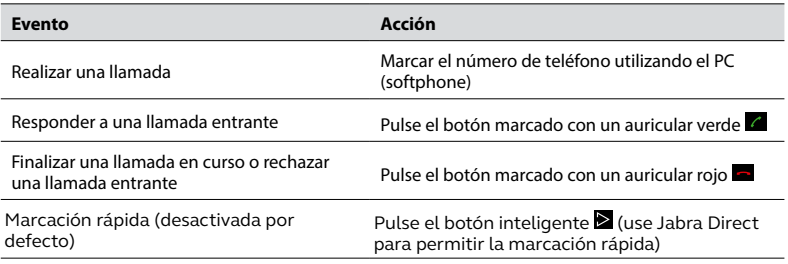

#### **Activar/desactivar el modo de silencio del micrófono**

Pulse el botón de silenciar  $\mathbb Z$  para alternar entre activar/desactivar el modo de silencio. Cuando está en silencio, se encenderán todas las LED en color rojo. Cuando suene el altavoz, o al terminar una llamada, el micrófono se volverá a activar siempre.

### **Subir/Bajar el volumen del altavoz**

Pulse (o mantenga pulsados) los botones + / – .

El volumen del altavoz tiene una escala de doce niveles, indicados por doce luces LED que forman una circunferencia en el altavoz.

### **Subir/Bajar el volumen del tono de llamada**

- 1. Mantenga pulsado el botón de Jabra **de algulare 2 segundos.** Las luces LED se encenderán en color amarillo, y el altavoz reproducirá el volumen actual del tono de llamada.
- 2. Pulse (o mantenga pulsados) los botones + / para ajustar el volumen del tono de llamada.
- 3. Pulse el botón Jabra button, o no pulse ningún botón durante 2 segundos para aplicar el nuevo volumen del tono de llamada.

Nota: Cuando suene el altavoz, pulse (o mantenga pulsados) los botones + / – para subir o bajar el volumen del tono de llamada.

#### **Llamada en espera**

La llamada en espera permite mantener en espera una llamada en curso y responder a una llamada entrante. Además, se puede alternar entre la llamada en espera y la llamada en curso. Solo en softphones con función de llamada en espera.

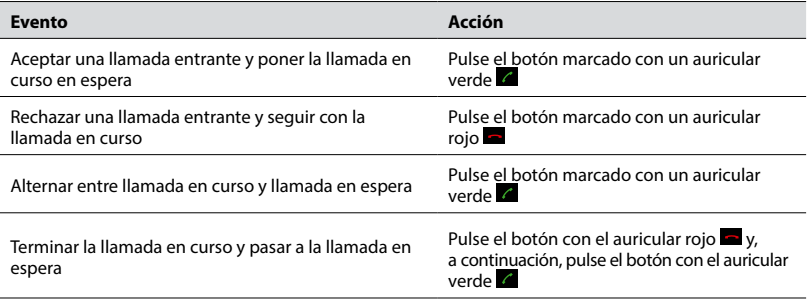

#### **Escuchar música**

Para escuchar la música que suena en un PC usando el altavoz, el Jabra SPEAK 410 debe estar configurado como el dispositivo reproductor de audio predeterminado en Windows.

- 1. Abra el **Panel de control** de Windows y haga doble clic en **Dispositivos de sonido y audio**.
- 2. Seleccione la pestaña "Audio" y elija el Jabra SPEAK 410 como dispositivo predeterminado de reproducción de sonido. Haga clic en Aplicar para guardar su configuración.

La música reproducida en el PC ahora se escuchará a través del altavoz conectado.

© 2010 GN Audio A/S. All rights reserved. Jabra $^\circ$  is a trademark of GN Audio A/S. All other trademarks included herein are the property of their respective owners. (Design and specifications subject to change without notice).

Made in China MODEL: PHS001U

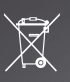